## Teste de continuidade do Cisco PGW 2200 SS7 J.

## **Contents**

**Introduction Prerequisites Requirements** Componentes Utilizados **Conventions** Informações de Apoio Cisco PGW 2200 - Configuração e solução de problemas do SS7 COT no modo de sinalização COT SS7 funcionando Configuração do SS7 COT no Cisco PGW 2200 Troubleshooting SS7 COT no Cisco PGW 2200 no Modo de Sinalização Troubleshooting de SS7 COT no Cisco PGW 2200 em Controle de Chamada Informações Relacionadas

## Introduction

Este documento explica como o teste de continuidade (COT) funciona para o Cisco PGW 2200 no modo de sinalização configurado. O COT é um procedimento de diagnóstico automatizado executado na Rede de Telefonia Pública Comutada (PSTN - Public Switched Telephone Network) do Sistema de Sinalização 7 (SS7 - Signaling System 7) entre switches para garantir que os circuitos estejam em serviço e não sofram perda de sinal excessiva. Essa validação é realizada enviando tons pelo canal do portador. É efetuada por amostragem. Por exemplo, em 10% das chamadas (no Cisco PGW 2200, a taxa de amostragem é definida por CotPercentage).

## **Prerequisites**

### **Requirements**

Os leitores deste documento devem estar cientes destes tópicos:

- [Cisco Media Gateway Controller versão 7](//www.cisco.com/univercd/cc/td/doc/product/access/sc/rel7/index.htm)
- [Cisco Media Gateway Controller versão 9](//www.cisco.com/univercd/cc/td/doc/product/access/sc/rel9/index.htm)
- [Teste de continuidade](//www.cisco.com/en/US/docs/ios/12_0t/12_0t3/feature/guide/cot_123.html)
- COT SS7 temporizadores ISUP (consulte <u>[ITU Q.704](http://www.itu.int/rec/recommendation.asp?type=items&lang=E&parent=T-REC-Q.704-199607-I)</u> Seção 16.8 para obter mais explicações).
- Teste de COT consulte <u>[ITU Q.784](http://www.itu.int/search/index.asp?SearchString=Q.784&SearchAction=Search&Action=Search&pagelanguage=en)</u> Seção 1.4.x Chamada de teste de verificação de continuidade e Seção 6.1.x Chamada de verificação de continuidade.
- $\bullet$  COT SS7 Aplicação da parte de usuário ISDN do CCITT Signaling System nº 7 para interconexões ISDN internacionais ( consulte [Q.767](http://www.itu.int/rec/recommendation.asp?type=items&lang=E&parent=T-REC-Q.767-199102-I) ).
- GR-246-CORE Anexo B Explica a precisão da geração de tom, detecção de COT, ●interrupções de tom, tempo de reconhecimento de fim de tom e tempo de reconhecimento de

tom

### Componentes Utilizados

As informações neste documento são baseadas no Cisco PGW 2200 Softswitch.

The information in this document was created from the devices in a specific lab environment. All of the devices used in this document started with a cleared (default) configuration. If your network is live, make sure that you understand the potential impact of any command.

### **Conventions**

For more information on document conventions, refer to the [Cisco Technical Tips Conventions.](//www.cisco.com/en/US/tech/tk801/tk36/technologies_tech_note09186a0080121ac5.shtml)

## Informações de Apoio

Como o caminho do portador é diferente do caminho de sinalização, o SS7 requer meios específicos para validar o canal do portador antes que a chamada seja estabelecida.

O COT é solicitado pelo Cisco PGW 2200 originado como uma solicitação IAM ou como uma mensagem SS7 ISUP separada, usando o Continuity Check Request (CCR) ou o Circuit Reservation Message (CRM). Dois tipos de COT são os métodos Loopback and Transponder (Tone check) (consulte a tabela). O Cisco PGW 2200 de destino coloca o circuito relacionado no modo Loopback 2010 Hz ou no modo Transponder 1780 Hz (consulte a tabela). A forma de loopback do COT é usada em troncos de 4 fios. No caso de 2 fios, quando o switch de origem envia um tom, o switch receptor envia um tom de frequência diferente em resposta. Este é o modo Transponder do COT. Se o teste de circuito falhar durante o COT, as informações de alarme serão geradas permitindo que o software de diagnóstico ocupe o tronco, o que pode ser verificado com o comando man-machine language (MML) rtrv-alms. As chamadas são impedidas de serem roteadas para o circuito e o COT falha.

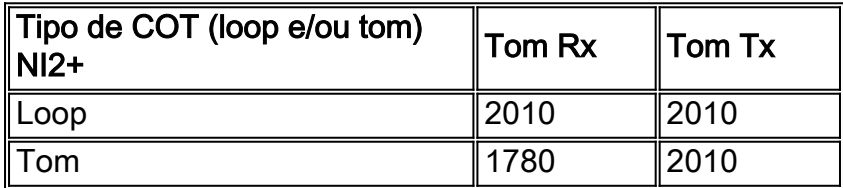

## Cisco PGW 2200 - Configuração e solução de problemas do SS7 COT no modo de sinalização

O aplicativo de software Cisco PGW2200 executa as tarefas de sinalização e/ou controle de chamadas. Esta seção falará sobre o modo de sinalização. O Cisco PGW 2200 envia comandos NI2+ para o NAS para transmitir e detectar tons ou circuito de loopback.

Encerramento - O Cisco PGW 2200 recebe um IAM, CCR ou CRM indicando que o COT é ●obrigatório.Tom único (loop)

# Cisco PGW2200 Termination COT

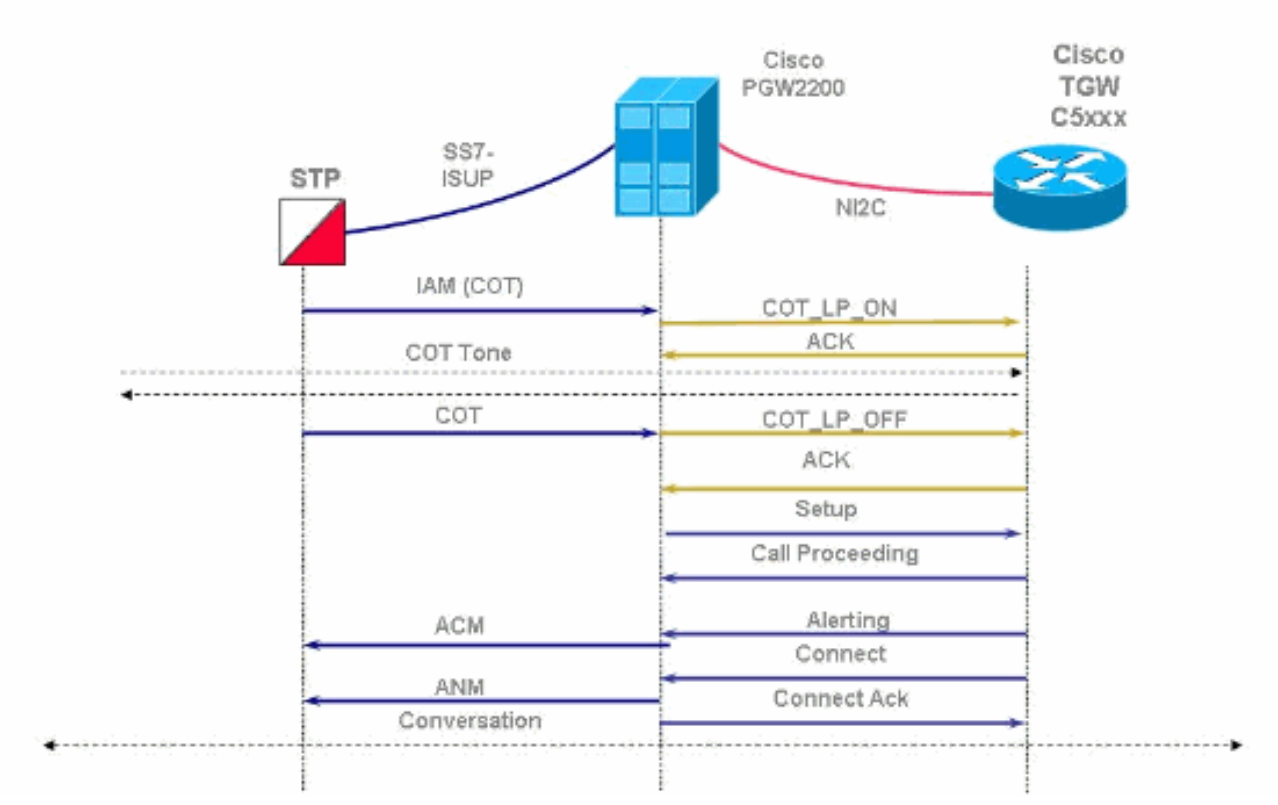

Origem - O Cisco PGW 2200 envia um IAM, CCR ou CRM indicando que o COT é ●obrigatório.Tom único (loop)Baseado em porcentagem (0 a 100%)

# Cisco PGW2200 Origination COT

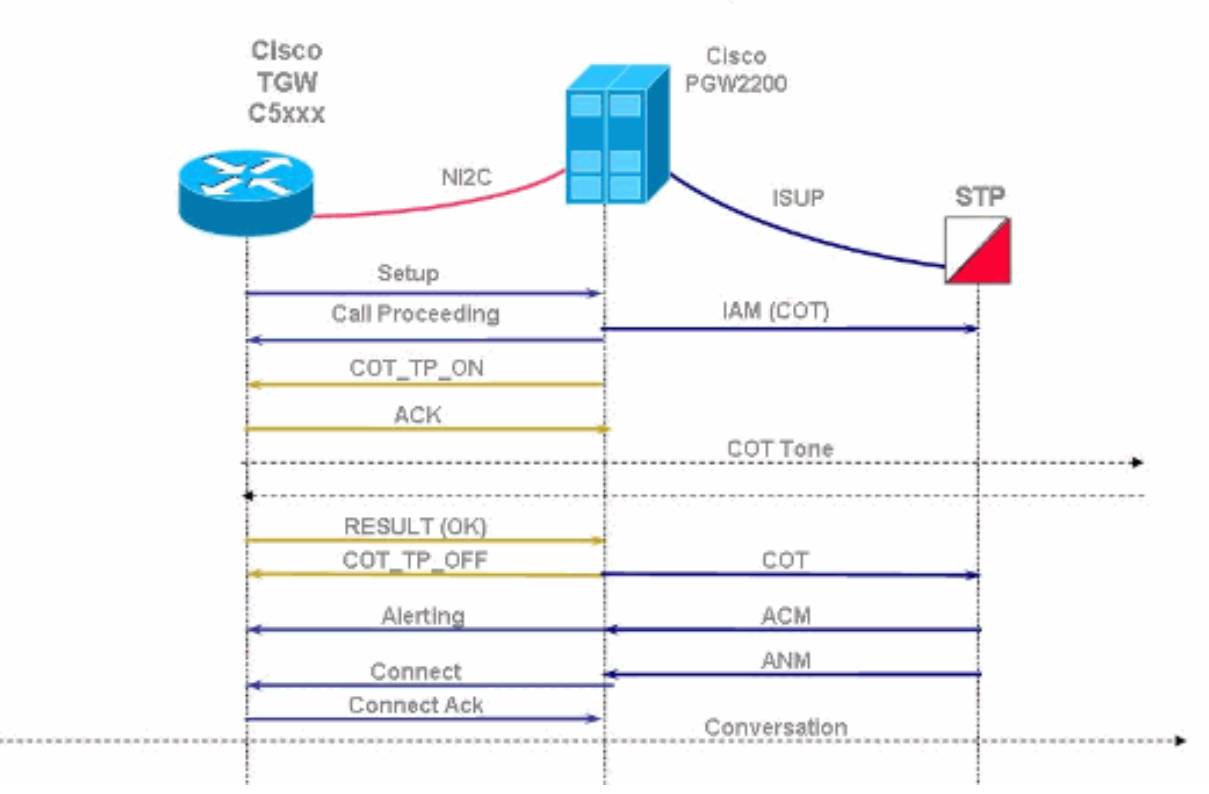

#### Cisco PGW2200 Origination COT - Failure Cisco Cisco PGW2200 TGW C5xxx NI<sub>2</sub>C STP **ISUP** Setup IAM (COT) Call Proceeding COT\_TP\_ON **ACK** COT Tone RESULT (Fail) COT TP OFF REL Release CCR COT\_TP\_ON LPA ACK COT Tone RESULT (Fall)

• O comando Cisco PGW 2200 MML test-cot.

### COT SS7 funcionando

Procure uma mensagem SS7 IAM em um rastreador de farejador (Cisco Snooper PT-MTC). Isso  $\acute{\text{e}}$  usado para verificar a mensagem no IAM em  $\text{conv}_\text{INUITY}$  CHECK IND, que tem um valor igual a 1. Isso indica que você precisa fazer um CCR necessário neste circuito.

Observação: nenhum teste é executado caso o valor seja igual a 0 (0

Continuity\_check\_not\_required). ISUP. -> **IAM (01)** CIC=0001 \*\*\*\*\*\*\*\*\*\*\*\*\*\*\*\*\*\*\*\*\*\*\*\*\*\*\*\*\*\*\*\*\*\* DETAIL \*\*\*\*\*\*\*\*\*\*\*\*\*\*\*\*\*\*\*\*\*\*\*\*\*\*\*\*\*\*\*\*\*\*  $CIC$  and  $1$ **MESSAGE TYPE 0x01 IAM - Initial\_Address\_Msg** NATURE OF CONNECTION 0x06 LENGTH:  $0x01$  FIXED DATA  $0x08$ SATELLITE IND 0 no satellite\_circuit\_in\_connection **CONTINUITY CHECK IND 1 Continuity\_check\_required\_on\_this\_circuit** <snip> \*\*\*\*\*\*\*\*\*\*\*\*\*\*\*\*\*\* END\_OF\_MSG \*\*\*\*\*\*\*\*\*\*\*\*\*\*\*\*\*\* 14:37:21.854899 10.15.13.6:3001 10.15.13.132:3001 NMM....... -> NSCMD\_REQ (03) PROT:43 OPER: COT\_TP\_IN (04) IN\_TONE: 218 OUT\_TONE: 218 14:37:21.865164 10.15.13.132:3001 10.15.13.6:3001 NMM....... -> NSCMD\_RES (02) PROT:43

 OPER: COT\_TP\_IN (04) RESULT: SUCCESSFUL (02) 14:37:23.796451 214-110-005 214-110-035 ITU ISUP. -> COT (05) CIC=0001 SLS=123 Pr:2 Ni:NTL

\*\*\*\*\*\*\*\*\*\*\*\*\*\*\*\*\*\*\*\*\*\*\*\*\*\*\*\*\*\*\*\*\*\* DETAIL \*\*\*\*\*\*\*\*\*\*\*\*\*\*\*\*\*\*\*\*\*\*\*\*\*\*\*\*\*\*\*\*\*\*

Você pode verificar o status no canal de interface ISDN do servidor de acesso à rede (NAS) usando o comando show isdn service. Você também pode verificar o status do canal B que está enviando atualmente o teste de COT para o estado 5 [ Manutenção Pendente].

```
nas#show isdn service 2
   PRI Channel Statistics:
   ISDN Se2:23 SC, Channel [1-24]
     Configured Isdn Interface (dsl) 2
      Channel State (0=Idle 1=Proposed 2=Busy 3=Reserved 4=Restart 5=Maint_Pend)
       Channel : 1 2 3 4 5 6 7 8 9 0 1 2 3 4 5 6 7 8 9 0 1 2 3 4
       State : 0 5 0 0 0 0 0 0 0 0 0 0 0 0 0 0 0 0 0 0 0 0 0 0
      Service State (0=Inservice 1=Maint 2=Outofservice)
       Channel : 1 2 3 4 5 6 7 8 9 0 1 2 3 4 5 6 7 8 9 0 1 2 3 4
       State : 0 0 0 0 0 0 0 0 0 0 0 0 0 0 0 0 0 0 0 0 0 0 0 0
      Channel blocked? (0=No 1=Yes)
       Channel : 1 2 3 4 5 6 7 8 9 0 1 2 3 4 5 6 7 8 9 0 1 2 3 4
                        0 0 0 0 0 0 0 0 0 0 0 0 0 0 0 0 0 0 0 0 0 0 0 0
```
#### Configuração do SS7 COT no Cisco PGW 2200

Se quiser verificar a configuração usando MML, execute o comando **prov-rtrv:sigsvcprop** para descobrir as configurações de COT. Você precisa editar properties.dat usando comandos MML para configurar corretamente o método (Loop ou Tone) e os tons (2010 e 1780).

```
PGW2200a mml>prov-rtrv:sigsvcprop:name="ss7path"
   MGC-01 - Media Gateway Controller 2004-01-28 18:07:36.727 MET
M RTRV
   "session=cot11:sigsvcprop"
    /*
ACCRespCatName = default
ACCRespCntlInhibit = 0
ACLDur = 5
ADigitCCPrefix = 0
AInternationalPrefix = NULL
ANationalPrefix = NULL
<snip>
COLDefaultAllowed = 0
CotInTone = 2010
CotOutTone = 2010
CotPercentage = 0
EchoCanRequired = 0
ExtCOT = Loop
<snip>
Info: Percentage (0-100) is the percentage of the trunk group COT has passed
```
Observação: em geral, os comandos MML não diferenciam maiúsculas de minúsculas (ExtCOT é um exemplo de um comando que diferencia maiúsculas de minúsculas). No entanto, os valores de propriedade diferenciam maiúsculas e minúsculas.

Para alterar o valor:

```
PGW2200a mml>prov-sta::srcver="active",dstver="cot11"
   MGC-01 - Media Gateway Controller 2004-01-28 18:05:49.681 MET
M COMPLD
    "PROV-STA"
\mathcal{L}PGW2200a mml>prov-ed:sigsvcprop:name="ss7path",ExtCOT="Loop"
   MGC-01 - Media Gateway Controller 2004-01-28 18:11:34.972 MET
M COMPLD
    "sigsvcprop:
    WARNING: Restart may be needed based on the property(s) added/modified.
    Refer to MGC Provisioning Guide."
\mathcal{L}PGW2200a mml>prov-ed:sigsvcprop:name="ss7path",CotInTone="2010"
   MGC-01 - Media Gateway Controller 2004-02-03 16:51:50.233 MET
M COMPLD
    "sigsvcprop:
    WARNING: Restart may be needed based on the property(s) added/modified.
    Refer to MGC Provisioning Guide."
    ;
PGW2200a mml>prov-cpy or prov-dply
```
Observação: os dois valores provisionáveis são 1780 e 2010 para os tons de COT. [Tabela 4-4:](//www.cisco.com/en/US/products/sw/voicesw/ps1913/tsd_products_support_configure.html) [Propriedades Provisionáveis](//www.cisco.com/en/US/products/sw/voicesw/ps1913/tsd_products_support_configure.html) lista as propriedades que podem ser provisionadas e indica se o valor da propriedade modificada entra em vigor sem interromper e reiniciar o software Media Gateway Controller.

No NAS, nenhuma tarefa de configuração de COT é solicitada. Lembre-se de que, para a solução Nailed, você está usando o ISDN switch-type primary-ni2c entre o PGW 2200 e o NAS.

### Troubleshooting SS7 COT no Cisco PGW 2200 no Modo de Sinalização

Se você tiver uma falha no teste COT, isso poderá ser visto no Cisco PGW 2200 de várias maneiras. O mais simples é usar o utilitário MML e o comando MML rtrv-alms:cont para receber atualizações contínuas de alarme.

```
PGW2200a mml>rtrv-alms:cont
    Virtual Switch Controller 2003-12-20 091938
M RTRV
   ;
    Virtual Switch Controller 2003-12-20 092041.308
A "dpc-ss7ALM=\"ISUP COT FAILURE
\mathcal{L} Virtual Switch Controller 2003-12-20 092043.488
A "dpc-ss7ALM=\"ISUP COT FAILURE
```

```
;
```
- 1. Limpe alarmes usando o comando MML clr-alm:<comp>:"<alm cat>".Observação: no Cisco PGW 2200 versão 9.4(1) clr-alms é removido do comando MML (consulte o bug da Cisco ID [CSCdy63984](//www.cisco.com/cgi-bin/Support/Bugtool/onebug.pl?bugid=CSCdy63984) ([somente](//tools.cisco.com/RPF/register/register.do) clientes registrados) para obter mais informações). Você pode primeiro recuperar o status do alarme atual usando rtrv-alms. Inserir ajuda no  $p_{\text{prompt max}}$ fornece uma lista de todos os comandos MML.
- Tente colocar o CIC (Circuit Identification Code, Código de identificação de circuito) de volta 2.em serviço (a extremidade remota pode não estar em conformidade).No Cisco PGW 2200, use o comando MML unblk-cic:<point code>:CIC=<number>. Você pode recuperar o status do CIC usando o comando MML rtrv-cic:<point code>:CIC=<number> ou usar o comando rtrv-tc:all.No NAS, use o comando de configuração isdn service dsl <dsl #> b\_channel <channel #> state <0 = In service> disponível no comando de interface Serial0:15. Você

pode recuperar o status do canal B usando o comando show isdn service no log do console.Por exemplo:

AS5300(config-if)#**isdn service dsl 0 b\_channel 1 state 0**

Em seguida, você também pode executar um teste manual de COT novamente. Testes 3. manuais de COT podem ser iniciados no Cisco PGW 2200 sem que a rede SS7 inicie um teste de COT.Por exemplo, no PGW2200a: mml> **tst-cot:**

Se você tiver problemas de COT, execute o comando debug isdn q931 no NAS, como mostrado na

figura.

## COT triggered from the PGW2200

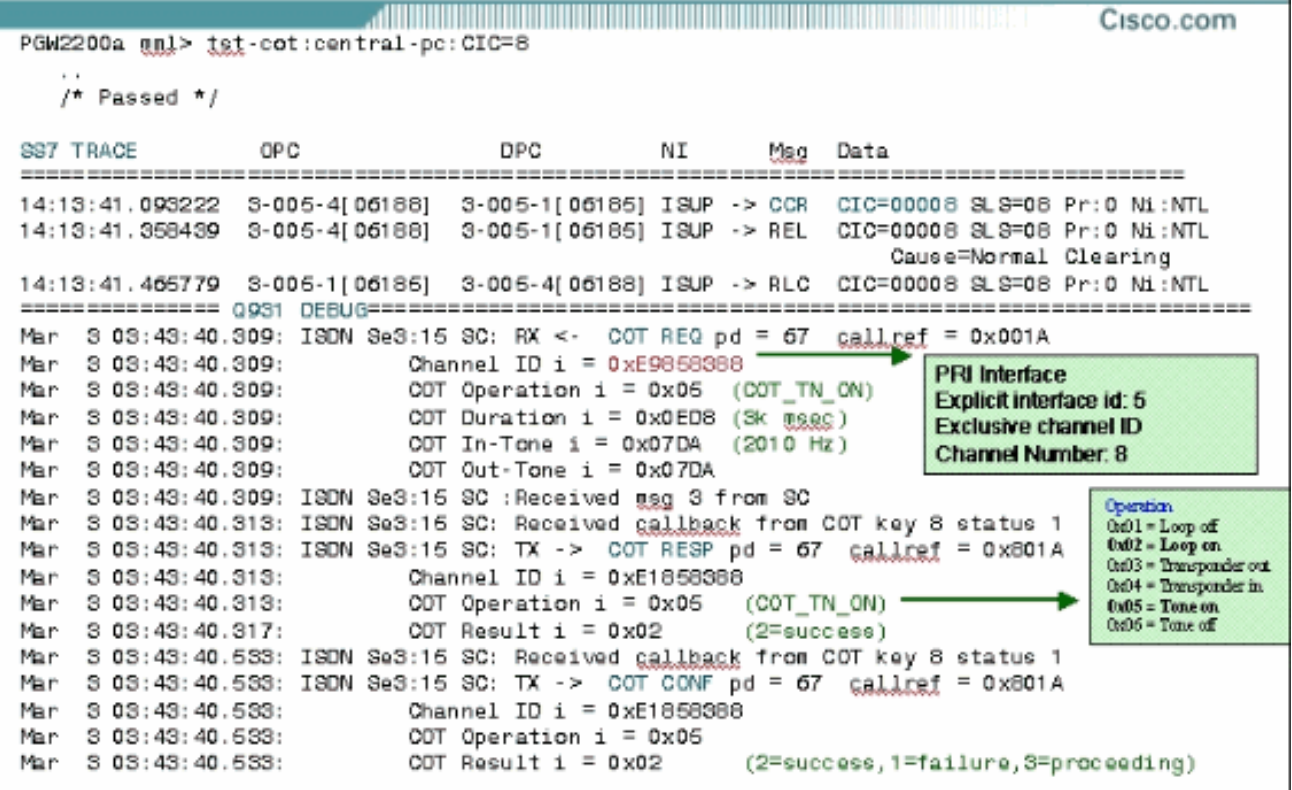

Esta figura explica o comando MML test-cot e o CCR enviado para o SS7, incluindo a saída do comando debug isdn q931.

### Troubleshooting de SS7 COT no Cisco PGW 2200 em Controle de Chamada

Esta seção contém o fluxo de chamada de COT MGCP para a situação de controle de chamadas PGW 2200. O Media Gateway Control Protocol (MGCP) organiza a comunicação entre um controlador de Gateway de Mídia [Cisco PGW2200] e um Gateway de Mídia [Cisco AS5xxx]. Esta seção mostra os detalhes de rastreamento do Cisco Snooper para uma chamada de hairpinning com COT de loopback e um teste de custo MML manual do PGW 2200.

Nesta figura, o COT é iniciado pelo switch PSTN que envia a solicitação do IAM. Esse switch PSTN relata o resultado do teste usando uma mensagem SS7 COT se for bem-sucedido ou uma mensagem SS7 Release se houver falha. O Cisco PGW 2200 coloca o circuito relacionado no

modo loopback ou no modo transponder. O Cisco PGW 2200 que recebe um IAM solicitando COT (ou uma mensagem CCR) primeiro verifica o parâmetro ExtCOT no arquivo /opt/CiscoMGC/etc/properties.dat.

# SS7 Continuity PGW2200 Call Flow

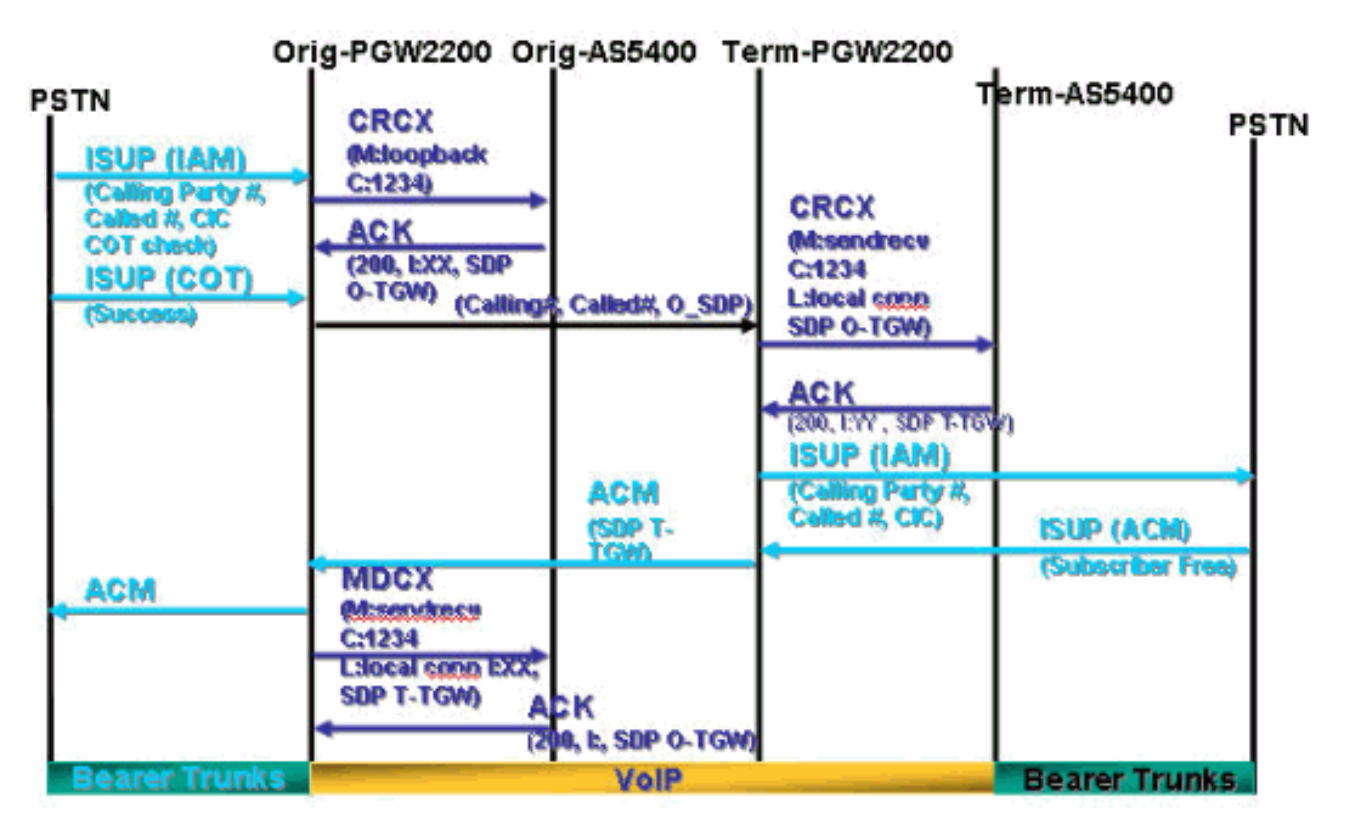

#### Exemplo de chamada de hairpinning com Loopback COT

Após a recepção da mensagem SS7 IAM com a VERIFICAÇÃO DE CONTINUIDADE IND = 1 que significa Continuity\_check\_required\_on\_this\_circuit, 0 PGW 2200 reconhece que um teste de continuidade foi solicitado. Ele envia imediatamente uma mensagem CRCX CreateConnection ao gateway da Cisco com um M: Loopback para colocar um loopback no tronco de entrada.

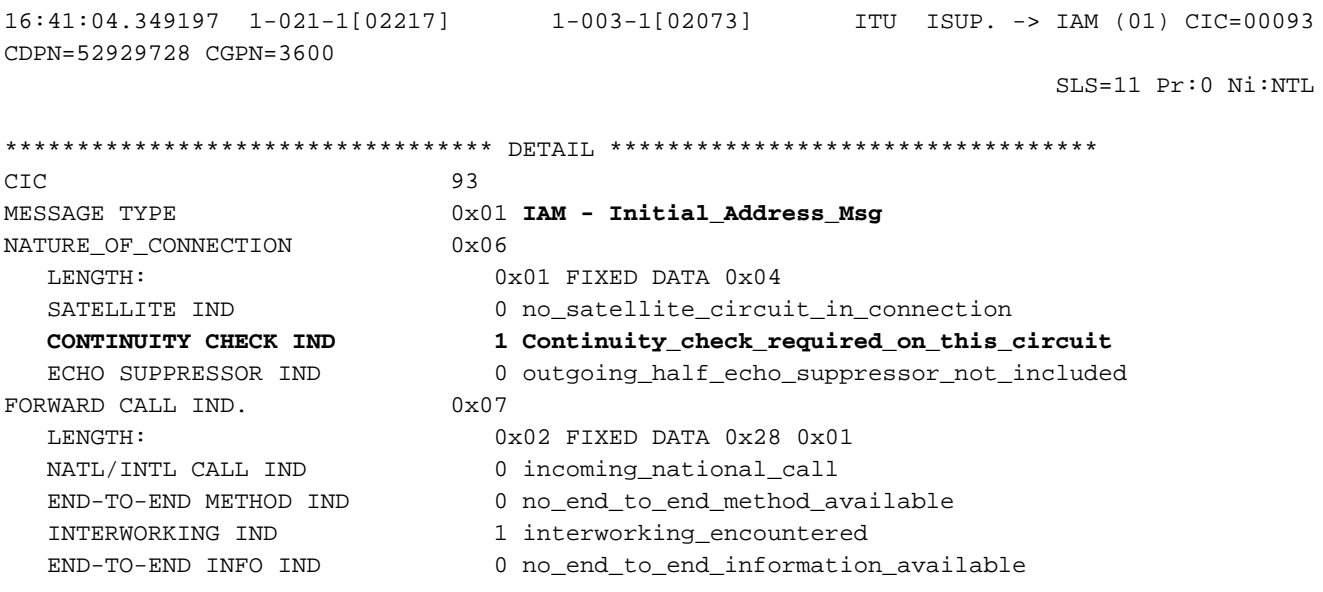

 ISUP IND. 1 ISUP\_used\_all\_the\_way ISDN PREFERENCE IND 0 isdn\_up\_pref\_all\_the\_way ISDN ACCESS IND. 1 originating\_access\_ISDN SCCP Method 0 no indication CALLING PARTYS CATEGORY 0x09 LENGTH:  $0 \times 01$  FIXED DATA  $0 \times 00$  CALLING PARTYS CATEGORY 0 Partys\_Category\_unknown\_default TRANSMISSION MEDIUM REQUIRED 0x02 LENGTH:  $0 \times 01$  FIXED DATA  $0 \times 03$  TRANSMISSION MEDIUM REQUIRED 3 3\_1\_kHz\_audio INDEX TO CALLED PTY ADDRESS 0x02 INDEX TO OPTIONAL PART 0x08 CALLED PARTY NUMBER PARM 0x04 LENGTH: 0x06 VAR. DATA 0x01 0x13 0x25 0x29 0x79 0x82 ODD/EVEN IND 0 even\_number\_of\_digits NATURE OF ADDRESS IND 0x01 subscriber\_number INTERNAL NETWORK PARM 0 routing to internal network number allowed NUMBERING PLAN 1 ISDN\_Telephony\_Numbering\_Plan DIGITS: 52929728 OPTIONAL PARAMETERS: CALLING PARTY ADDRESS 0x0A LENGTH: 0x04 OPT. DATA 0x03 0x17 0x63 0x00 ODD/EVEN IND 0 even\_number\_of\_digits NATURE OF ADDRESS IND 0x03 unique\_national\_number NUMBER INCOMPLETE IND. 0 complete PRESENTATION IND. 1 address\_presentation\_restricted SCREENING IND. 3 network provided NUMBERING PLAN 1 ISDN\_Telephony\_Numbering\_Plan DIGITS: 3600 END OF OPTIONAL PARAMETERS 0x00 \*\*\*\*\*\*\*\*\*\*\*\*\*\*\*\*\*\* END\_OF\_MSG \*\*\*\*\*\*\*\*\*\*\*\*\*\*\*\*\*\* 16:41:04.380800 10.48.84.25:2427 10.48.84.26:2427 MGCP...... -> **CRCX 411 s3/ds1- 1/31@v5350-3.cisco.com MGCP 0.1** C: 39 L: e:off,fxr/fx:t38 loose **M: loopback** R: S: Sample of the state of the state of the state of the state of the state of the state of the state of the state of the state of the state of the state of the state of the state of the state of the state of the state of t  $X: 19A$ O gateway da Cisco confirma [200 OK] as mensagens CRCX da conexão e envia de volta a identificação da conexão recém-criada e a descrição da sessão usada para receber dados de áudio:

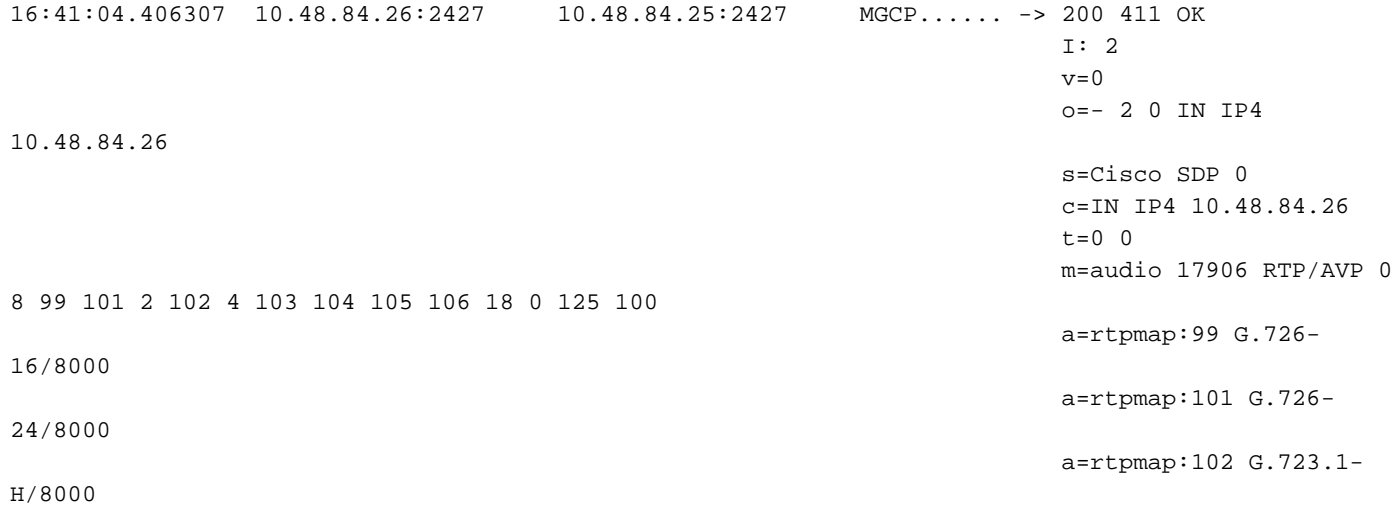

a=rtpmap:103 G.723.1- $L/8000$  $a = r$ tpmap: 104 G.729b/8000 a=rtpmap:105 G.723.1a-H/8000 a=rtpmap:106 G.723.1a-L/8000  $a = r$ tpmap: 125  $G.nX64/8000$ a=rtpmap:100 X-NSE/8000 a=fmtp:100 200-202  $a = X - sgn: 0$ a=X-cap: 1 audio RTP/AVP 100  $a=X-cpar: a=rtpmap:100$  $X-NSE/8000$  $a=X-cpar: a=fmtp:100$  $200 - 202$ a=X-cap: 2 image udptl  $+38$ 16:41:04.430601 10.48.84.25:2427 10.48.84.26:2427  $MGCP$ ...... ->  $CRCX$  412  $s3/ds1-$ 0/9@v5350-3.cisco.com MGCP 0.1  $C: 39$ L:  $e:$  off,  $fxr/fx:t38$ loose, nt:LOCAL M: sendrecv 16:41:04.433474 10.48.84.26:2427 10.48.84.25:2427  $MGCP$ ..... -> 200 412 OK  $I: 3$  $v=0$  $o=-3$  0 LOCAL EPN  $S3/DS1 - 0/9$ s=Cisco SDP 0  $c = LOCAL$  EPN  $S3/DS1-0/9$  $t=0$  0 m=audio 0 LOCAL 0 16:41:05.354843 1-021-1[02217]  $1 - 003 - 1$  [02073] ITU ISUP. -> COT (05) CIC=00093  $SLS=11$  Pr:0 Ni:NTL O COT passa e o PSTN envia uma mensagem de "continuidade passada" (COT). O PGW 2200

envia uma mensagem de modificação de conexão ao gateway da Cisco.

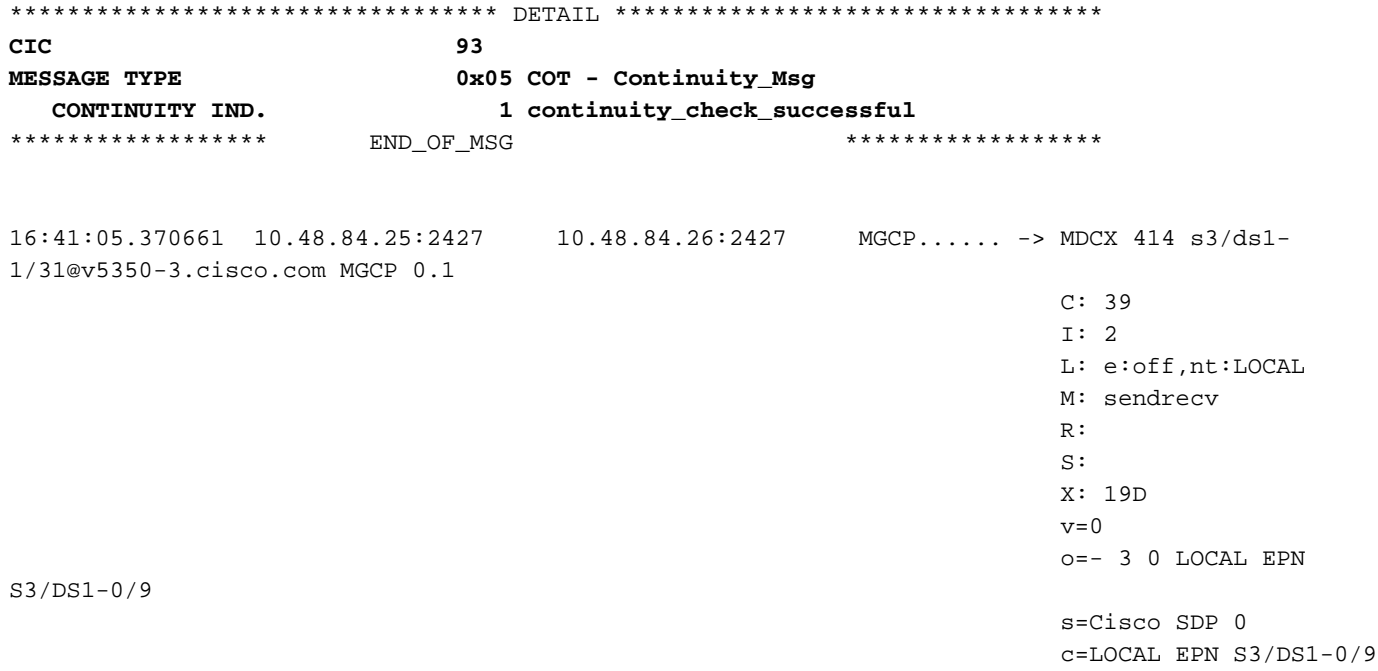

 $t = 0$  0 m=audio 0 LOCAL 0

16:41:05.371148 1-003-1[02073] 1-010-1[02129] ITU ISUP. -> IAM (01) CIC=00040 CDPN=929728F CGPN=3600

 $SLS = 08$  Pr:0 Ni:NTL

 $CTC$  $40$ MESSAGE TYPE 0x01 IAM - Initial\_Address\_Msg NATURE\_OF\_CONNECTION  $0x06$ LENGTH:  $0x01$  FIXED DATA  $0x00$ SATELLITE IND 0 no satellite circuit in connection CONTINUITY CHECK IND 0 Continuity\_check\_not\_required ECHO SUPPRESSOR IND 0 outgoing\_half\_echo\_suppressor\_not\_included FORWARD CALL IND.  $0x07$ LENGTH:  $0x02$  FIXED DATA  $0x28$   $0x01$ NATL/INTL CALL IND 0 incoming\_national\_call END-TO-END METHOD IND 0 no end to end method available INTERWORKING IND 1 interworking encountered END-TO-END INFO IND 0 no\_end\_to\_end\_information\_available TSIIP TND 1 ISUP\_used\_all\_the\_way ISDN PREFERENCE IND 0 isdn\_up\_pref\_all\_the\_way ISDN ACCESS IND. 1 originating\_access\_ISDN SCCP Method 0 no indication CALLING PARTYS CATEGORY  $0 \times 09$  $0x01$  FIXED DATA  $0x00$ LENGTH: CALLING PARTYS CATEGORY 0 Partys\_Category\_unknown\_default TRANSMISSION MEDIUM REQUIRED 0x02 LENGTH: 0x01 FIXED DATA 0x03 TRANSMISSION MEDIUM REQUIRED 3 3 1 kHz audio INDEX TO CALLED PTY ADDRESS 0x02 INDEX TO OPTIONAL PART 0x08 CALLED PARTY NUMBER PARM  $0x04$ **LENGTH:** 0x06 VAR. DATA 0x81 0x10 0x29 0x79 0x82 0x0F ODD/EVEN IND 1 odd\_number\_of\_digits NATURE OF ADDRESS IND 0x01 subscriber\_number INTERNAL NETWORK PARM 0 routing to internal network number allowed NUMBERING PLAN 1 ISDN Telephony Numbering Plan 929728F DIGITS: EXTENSION DIGIT  $F - ST$ OPTIONAL PARAMETERS:  $0 \times 0$ A CALLING PARTY ADDRESS  $0x04$  OPT. DATA  $0x03$   $0x17$   $0x63$   $0x00$ LENGTH: ODD/EVEN IND 0 even\_number\_of\_digits NATURE OF ADDRESS IND 0x03 unique\_national\_number NUMBER INCOMPLETE IND. 0 complete PRESENTATION IND. 1 address\_presentation\_restricted SCREENING IND. 3 network provided NUMBERING PLAN 1 ISDN\_Telephony\_Numbering\_Plan 3600 DIGITS:  $0x3D$ RESERVED/UNKNOWN OPT PARM **LENGTH:** 0x01 OPT. DATA 0x1F RESERVED/UNKNOWN OPT PARM  $0x39$ **LENGTH:** 0x02 OPT. DATA 0x3D 0xC0  $0x00$ END OF OPTIONAL PARAMETERS \*\*\*\*\*\*\*\*\*\*\*\*\*\*\*\*\*\* END\_OF\_MSG \*\*\*\*\*\*\*\*\*\*\*\*\*\*\*\*\*\*  $16:41:05.372707$   $10.48.84.26:2427$   $10.48.84.25:2427$  $MGCP$ ..... -> 200 414 OK  $r = 0$  $Q = -2$  1 LOCAL EPN  $S3/DS1 - 1/31$ s=Cisco SDP 0 c=LOCAL EPN S3/DS1-1/31

 $t=0$  0 m=audio 0 LOCAL 0 16:41:05.623454 1-010-1[02129] 1-003-1[02073] ITU ISUP. -> ACM (06) CIC=00040  $SLS = 08$  Pr:0 Ni:NTL 40 **CIC** MESSAGE TYPE 0x06 ACM - Address Complete Msg BACKWARD CALL IND  $0x11$ LENGTH:  $0x02$  FIXED DATA  $0x02$   $0x14$ CHARGE IND 2 charge CALLED PTYS STATUS IND 0 no indication default CALLED PARTYS CATEGORY 0 no\_indication\_default 0 no\_end\_to\_end\_method\_available END-TO-END METHOD IND INTERWORKING IND 0 no\_interworking\_encountered END-TO-END INFO IND 0 no\_end\_to\_end\_information\_available ISUP IND. 1 ISUP\_used\_all\_the\_way REVERSE HOLDING IND 0 reverse\_holding\_not\_required ISDN ACCESS IND 1 terminating access ISDN INDEX TO OPTIONAL PART  $0 \times 01$ OPTIONAL PARAMETERS: OPTIONAL BACKWARD CALL IND 0x29  $0x01$  OPT. DATA  $0x01$ **LENGTH:** FORWARDING IND 0 no\_indication INBAND INFO IND 1 inband\_information SIMPLE SEGMENTATION 0 no additional information will be sent NET EXCESSIVE DELAY 0 no indication 0 no\_indication USER NETWORK INTERACTION  $0x00$ END OF OPTIONAL PARAMETERS \*\*\*\*\*\*\*\*\*\*\*\*\*\*\*\*\*\* END OF MSG \*\*\*\*\*\*\*\*\*\*\*\*\*\*\*\*\*\* 16:41:05.640586 10.48.84.25:2427 10.48.84.26:2427  $MGCP$ ...... -> MDCX 416 s3/ds1-0/9@v5350-3.cisco.com MGCP 0.1  $C: 39$  $T: 3$ L: e:off, nt:LOCAL M: sendrecy  $R:$  $X: 19F$  $v = 0$ o =- 2 1 LOCAL EPN  $S3/DS1 - 1/31$ s=Cisco SDP 0  $c = LOCAL$  EPN  $S3/DS1-1/31$  $t = 0$  0 m=audio 0 LOCAL 0  $16:41:05.642898$   $10.48.84.26:2427$   $10.48.84.25:2427$  MGCP...... -> 200 416 OK  $v=0$  $o=-3$  1 LOCAL EPN  $S3/DS1 - 0/9$ s=Cisco SDP 0 c=LOCAL EPN S3/DS1-0/9  $t=0$  0 m=audio 0 LOCAL 0 16:41:05.660510 1-003-1[02073]  $1 - 021 - 1$ [02217] ITU ISUP. -> ACM (06) CIC=00093  $ST.S=11. Pr: 0 N1: NTT.$  $CTC$  $QZ$ MESSAGE TYPE 0x06 ACM - Address Complete Msg BACKWARD CALL IND  $0x11$ LENGTH:  $0x02$  FIXED DATA  $0x02$   $0x14$ CHARGE IND 2 charge

CALLED PTYS STATUS IND 0 no\_indication\_default CALLED PARTYS CATEGORY 0 no\_indication\_default END-TO-END METHOD IND 0 no\_end\_to\_end\_method\_available INTERWORKING IND 0 no\_interworking\_encountered END-TO-END INFO IND 0 no\_end\_to\_end\_information\_available ISUP IND. 1 ISUP\_used\_all\_the\_way REVERSE HOLDING IND 0 reverse\_holding\_not\_required ISDN ACCESS IND. 1 terminating access ISDN INDEX TO OPTIONAL PART 0x01 OPTIONAL PARAMETERS: OPTIONAL BACKWARD CALL IND 0x29 LENGTH:  $0x01$  OPT. DATA  $0x01$ FORWARDING IND 0 no\_indication INBAND INFO IND 1 inband\_information SIMPLE SEGMENTATION 0 no additional information will be sent NET EXCESSIVE DELAY 0 no\_indication USER NETWORK INTERACTION 0 no\_indication END OF OPTIONAL PARAMETERS 0x00 \*\*\*\*\*\*\*\*\*\*\*\*\*\*\*\*\*\* END\_OF\_MSG \*\*\*\*\*\*\*\*\*\*\*\*\*\*\*\*\*\* 16:41:15.384246 1-010-1[02129] 1-003-1[02073] ITU ISUP. -> ANM (09) CIC=00040 SLS=08 Pr:0 Ni:NTL \*\*\*\*\*\*\*\*\*\*\*\*\*\*\*\*\*\*\*\*\*\*\*\*\*\*\*\*\*\*\*\*\*\* DETAIL \*\*\*\*\*\*\*\*\*\*\*\*\*\*\*\*\*\*\*\*\*\*\*\*\*\*\*\*\*\*\*\*\*\* CIC 40 MESSAGE TYPE 0x09 ANM - Answer Msg INDEX TO OPTIONAL PART 0x01 OPTIONAL PARAMETERS: BACKWARD CALL IND 0x11 LENGTH: 0x02 OPT. DATA 0x02 0x04 CHARGE IND 2 charge CALLED PTYS STATUS IND 0 no\_indication\_default CALLED PARTYS CATEGORY 0 no\_indication\_default END-TO-END METHOD IND 0 no\_end\_to\_end\_method\_available INTERWORKING IND 0 no\_interworking\_encountered END-TO-END INFO IND 0 no\_end\_to\_end\_information\_available ISUP IND. 1 ISUP\_used\_all\_the\_way<br>REVERSE HOLDING IND 0 reverse\_holding\_not\_re<br>TADY 1000000 IND 0 0 1 reverse\_holding\_not\_required ISDN ACCESS IND. 0 terminating\_access\_non\_ISDN ACCESS TRANSPORT 0x03 LENGTH: 0x04 OPT. DATA 0x1E 0x02 0x81 0x82 END OF OPTIONAL PARAMETERS 0x00 \*\*\*\*\*\*\*\*\*\*\*\*\*\*\*\*\*\* END\_OF\_MSG \*\*\*\*\*\*\*\*\*\*\*\*\*\*\*\*\*\* 16:41:15.492711 1-003-1[02073] 1-021-1[02217] ITU ISUP. -> ANM (09) CIC=00093 SLS=11 Pr:0 Ni:NTL \*\*\*\*\*\*\*\*\*\*\*\*\*\*\*\*\*\*\*\*\*\*\*\*\*\*\*\*\*\*\*\*\*\* DETAIL \*\*\*\*\*\*\*\*\*\*\*\*\*\*\*\*\*\*\*\*\*\*\*\*\*\*\*\*\*\*\*\*\*\* CIC 93 MESSAGE TYPE 0x09 ANM - Answer\_Msq INDEX TO OPTIONAL PART 0x01 OPTIONAL PARAMETERS: BACKWARD CALL IND 0x11 LENGTH:  $0x02$  OPT. DATA  $0x02$  0x04 CHARGE IND 2 charge CALLED PTYS STATUS IND 0 no\_indication\_default<br>CALLED PARTYS CATEGORY 0 no\_indication\_default CALLED PARTYS CATEGORY 0 no\_indication\_default<br>END-TO-END METHOD IND 0 no\_end\_to\_end\_method\_ 0 no\_end\_to\_end\_method\_available INTERWORKING IND 0 no\_interworking\_encountered END-TO-END INFO IND 0 no\_end\_to\_end\_information\_available ISUP IND. 1 ISUP used all the way REVERSE HOLDING IND 0 reverse\_holding\_not\_required

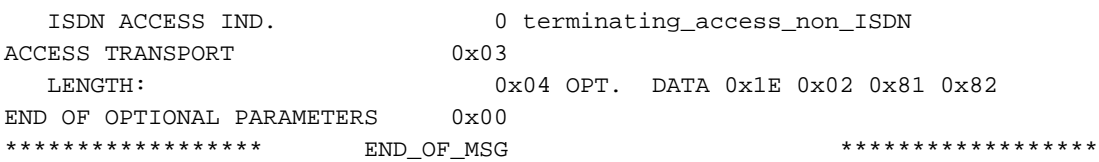

Você também pode executar o comando MML test-cot para executar um teste de continuidade em um circuito de switch remoto especificado.

- Formato: tst-cot:<sig path>:CIC=<number>
- Descrição:\* sig path—nome do componente MML de um caminho de sinal do componente de provisionamento.\* CIC=<number> — Um valor numérico que identifica o número do código de identificação do circuito ISUP.

Por exemplo, este comando MML executa um teste de continuidade em c7srv-bru7 para CIC-2:

```
PGW2200a mml>tst-cot:c7srv-bru7:cic=2
MGC-01 - Media Gateway Controller 2002-09-19 13:26:51.530 WET
M RTRV
SCNF
"c7srv-bru7"
/* Passed */
;
PGW2200a mml>
```
Na mensagem MGCP CRCX, você pode ver o co1 de 2010 Hz OU  $\sim$  de 1780 Hz.

----------------- MESSAGES DISPLAY ----------------- Time stamp orig IP address Dest IP address Prot Msg Data ------------------------------------------------------------------------------------------------ ------- 13:26:48.590752 10.48.84.128:2427 10.48.84.110:2427 **MGCP**...... -> **CRCX** 12587 s6/ds1- 2/2@vsig5400-a2.cisco.com MGCP 0.1 C: 1AF L: e:off M: recvonly **R: T/co1(N) S: T/co1** X: 312A 13:26:51.050405 10.48.84.128:2427 10.48.84.110:2427 MGCP...... -> **CRCX** 12587 s6/ds1- 2/2@vsig5400-a2.cisco.com MGCP 0.1 C: 1AF L: e:off M: recvonly **R: T/co1(N) S: T/co1** X: 312A 13:26:51.096961 10.48.84.110:2427 10.48.84.128:2427 MGCP...... -> **200** 12587 OK I: D  $v=0$  o=- 13 0 IN IP4 10.48.84.110 s=Cisco SDP 0 c=IN IP4 10.48.84.110  $t=0$  0 m=audio 19198 RTP/AVP

18 0 8 101 102 2 103 4 104 105 106 107 125 99 a=rtpmap:101 G726- 16/8000 a=rtpmap:102 G726- 24/8000 a=rtpmap:103 G7231- H/8000 a=rtpmap:104 G7231- L/8000 a=rtpmap:105 G729b/8000 a=rtpmap:106 G7231a- $H/8000$  a=rtpmap:107 G7231a-L/8000 a=rtpmap:125 GnX64/8000 a=rtpmap:99 telephoneevent/8000 a=fmtp:99 0-15 a=X-sqn:0 a=X-cap: 1 image udptl t38 13:26:51.120463 3-005-2[06186] 3-005-1[06185] **ITU ISUP.** -> **CCR** (11) CIC=00002 SLS=02 Pr:0 Ni:NTL 13:26:51.517150 10.48.84.110:2427 10.48.84.128:2427 **MGCP**...... -> **NTFY** 4 s6/ds1- 2/2@vsig5400-a2.cisco.com MGCP 0.1 X: 312A O: T/co1 13:26:51.531608 3-005-2[06186] 3-005-1[06185] **ITU ISUP.** -> **REL** (0c) CIC=00002 Cause 16 = Normal Call Clearing SLS=02 Pr:0 Ni:NTL 13:26:51.531939 10.48.84.128:2427 10.48.84.110:2427 **MGCP**...... -> **200** 4 OK C: 1AF 13:26:51.532220 10.48.84.128:2427 10.48.84.110:2427 **MGCP**...... -> **DLCX** 12589 s6/ds1- 2/2@vsig5400-a2.cisco.com MGCP 0.1 C: 1AF I: D R: S: Sample of the state of the state of the state of the state of the state of the state of the state of the state of the state of the state of the state of the state of the state of the state of the state of the state of t X: 312C 13:26:51.577503 10.48.84.110:2427 10.48.84.128:2427 **MGCP**...... -> **250** 12589 OK P: PS=0, OS=0, PR=0, OR=0, PL=0, JI=0, LA=0 13:26:51.652675 3-005-1[06185] 3-005-2[06186] **ITU ISUP.** -> **RLC** (10) CIC=00002 SLS=02 Pr:0 Ni:NTL

Observação: o teste de continuidade não faz parte do UK ISUP V3 e a mensagem COT não é uma mensagem válida para este protocolo.

### Informações Relacionadas

- [Notas técnicas do PGW 2200](//www.cisco.com/en/US/products/hw/vcallcon/ps2027/prod_tech_notes_list.html?referring_site=bodynav)
- [Exemplos de configuração para o PGW 2200](//www.cisco.com/en/US/products/hw/vcallcon/ps2027/prod_configuration_examples_list.html?referring_site=bodynav)
- [Suporte à Tecnologia de Voz](//www.cisco.com/en/US/tech/tk652/tsd_technology_support_category_home.html?referring_site=bodynav)
- [Suporte aos produtos de Voz e Comunicação por IP](//www.cisco.com/en/US/products/sw/voicesw/tsd_products_support_category_home.html?referring_site=bodynav)
- [Troubleshooting da Telefonia IP Cisco](http://www.amazon.com/exec/obidos/tg/detail/-/1587050757/002-9901024-1684829?referring_site=bodynav)
- [Suporte Técnico Cisco Systems](//www.cisco.com/cisco/web/support/index.html?referring_site=bodynav)